# **Poor Man's Newton**

# Š

# Copyrights

©1993-94, Joseph Guy Cicinelli. All Rights Reserved. Version 1.2, 10 March 1994

The HeirPopUp XFCN v3.2.2 contained in this stack is copyrighted 1989-93 by the ever inspiring John Pugh.

The FullBalloons XCMD v1.0 contained in this stack is protected by copyright 1989-93 by the prolific XCMD author Frédéric RINALDI.

The Dialoger, dChanger, and dContents XCMD/XFCNs contained in this stack are protected by copyright 1989-90 by Leonard Buck and Heizer Software.

All Newton related logos, sounds, and icons, including the name Newton itself, are registered trademarks of Apple Computer, Inc. Additionally, the names Macintosh, HyperCard, and AppleEvent are also registered trademarks for Apple Computer, Inc. as well.

# What is it?

Poor Man's Newton is a HyperCard stack that contains address and telephone information and generally behaves like Apple's new Personal Digital Assistant (PDA), the Newton MessagePad. If you are like me and you can't afford to buy one of these high tech tools, here is your chance to own a virtual one that can used on your Macintosh.

Unlike previous versions which were simply v2.x HyperCard stacks, the current version of Poor Man's Newton is being distributed as both a HyperCard stack for those individuals that have HyperCard 2.2 and as a standalone application for those who don't.

# **System Requirements**

While the Poor Man's Newton can run on any Apple Macintosh

model, it is best suited for those machines having at least a 12" monitor (NOTE: While the window size of Poor Man's Newton extends below the physical screen size of Powerbook, users <u>can</u> see all the functional parts of the window containing buttons or controls).

#### Poor Man's Newton's Buttons and Their Purpose

#### Button Name Purpose:

÷Q.

2

67)

The **Assist** button is used get on the Newton's various button's and their functions. Under System 7, this help has been provided through the use of Balloons which reveal themselves when the cursor is positioned over a button or field of interest.

The **Find** button is used to Find one or more words in the Newton's database. After the Newton has found the first occurrence of your search string, subsequent presses of the RETURN or ENTER key will continue the search.

The **Undo** button is not currently functional in this version of the Newton. Suggestions are welcome.

The **Previous** and **Next** buttons are used to view the previous and next addresses.

The **Extras** button is used to access the Extras page where the Newton's sound can be turned on/off, the type of sound the Newton makes can be selected, the Newton's local area code can be set, information can be exchanged with another Newton, and a application icon for the Newton can be installed on HyperCard's Home card (stack version only).

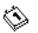

The **Dates** button displays the Calendar card where a calendar and the current time are presented.

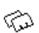

The **Names** button is used to add or find an address in the Newton's database. If name that you are adding to the database does not previously exist, a new page or card will be added and the Newton will allow you to enter additional information.

m

9

The **Home** Card button is used to go immediately to HyperCard's Home card (stack version only).

The **Quit** button is used for quitting the Poor Man's Newton to return to the Finder.

The Envelope icon contains a pull down menu that perform a number of the Newton's core functions.
Hold down the mouse button over the Envelope icon and wait until the menu appears before making a selection.

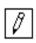

 $\square$ 

The **Tools** Palette button shows or hides the drawing tool palette. The browser or hand tool must be selected after any one of the drawing tools has been selected to use the address book again.

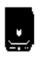

The **Install at Home** button creates a link to the Poor Man's Newton on HyperCard's Home card. This function is entirely optional (stack version only).

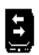

The **Exchange Information** button allows users of previous versions of the Poor Man's Newton to easily update their new copy of the program with the information already contained in their previous copy of the program. Within the new or updated copy of the Newton, click once on this button and select your previous copy of the Newton from the Open File dialog box. The new or updated copy of the Newton will then copy all of the information contained in the old copy, including any pictures, maps, or icons which you may have added to a person's card!

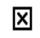

The **Close** button is used to exit a function or dialog and resume using the program.

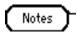

The **Notes** button is used to show/hide a notes field on each card of the stack.

Dial

The Dial button is used to dial a telephone number with either the Macintosh external speaker or a modem (This preference exists on the Extras card). The Newton expects the telephone number to appear on a line by itself after any other information in the address field. If a telephone number is selected when the Dial button is pushed, it will be used instead of the last line of the address field.

# The Contents of the Envelope Menu

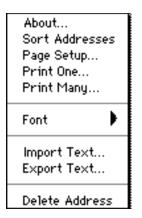

# About...

This command displays an about dialog box containing the author's name and address and copyright information.

# Sort Addresses

Sorts the addresses in the stack by the first line of the address field.

# Page Setup...

Displays the standard Page Setup dialog box.

# Print One...

Selecting this command from the Envelope menu prints the contents of the current card to the printer.

# Print Many...

This command provides you with a method for printing information about more than one record, an address list for example.

## Font

Selecting one of the type faces from the Font submenu changes the font used in the address and notes fields.

## Import Text...

One method of getting addresses into the Newton is to read in a

text (ASCII) file containing address information. Addresses in this format need to be stored on one or more lines with a '\' character between addresses as a record delimiter. If they are formatted properly, addresses that are imported in this way will be stored on individual cards.

#### Export Text...

Addresses may also be exported from the Newton as a text (ASCII) file. Addresses will be delimited in the file using the '\' character.

# **Delete Address/Delete All Addresses**

An address may be removed or deleted from the Poor Man's Newton by using the Delete Address command from the Envelope menu. Once this command has been selected, a dialog box will appear to make sure you really want to delete the current address card. Answering in the affirmative, will remove the card from the stack. Holding down the option key while selecting this command from the menu removes the address card from the stack without the dialog box check. Furthermore, holding down the shift and option keys while selecting this command will delete all address card from the Poor Man's Newton without any further action. This is handy when you want to clear an existing Newton or when duplicating one in order to start a new one.

# **The Tool Palette**

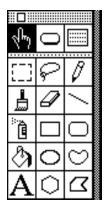

The tool palette appears whenever the Tools palette button is highlighted at the bottom of the Newton's screen. Except for the top row of button, this palette contains drawing tools that you can use to create images on the Newton's screen. Use of each of the tool will become pretty self evident as you gain experience working with them, but the following shortcuts should be observed:

- 1. Command + Tab key will reselect the browser cursor if the Tool Palette window gets closed before the browser cursor is reselected.
- 2. Double-clicking the lasso tool selects the picture on the current card.

- 3. Double-clicking the eraser tool erases the entire image on the current card.
- 4. Double-clicking the paint bucket displays a pattern palette that could can use to paint with.
- 5. Double-clicking on any of the open polygon tools, makes them draw filled and visa versa.
- 6. Double-clicking on the text tool allows you to select the typeface, style, and size of text before typing on the card in paint mode.
- 7. Double-clicking on the line tool allows you to set the line thickness for all drawing operations.
- 8. Double-clicking on the paint brush allows you to select a brush for subsequent painting.

# AppleEvents? Of Course it Supports Them!

Poor Man's Newton also supports AppleEvents. In addition to supporting the core group of AppleEvents ('quit', 'open', 'pdoc', and 'clos'), the Newton also supports the following:

| Class  | ID     | AppleEvent Data | Returns                                                                                                    |
|--------|--------|-----------------|----------------------------------------------------------------------------------------------------|
| 'newt' | 'addr' |                 | Does a search for a card<br>containing the search string<br>"Cicinelli" and returns the<br>contents of the address field. |
| 'newt' | 'note' |                 | Does a search for a card<br>containing the search string<br>"Hensel" and returns the contents<br>of the notes field.      |

# **Contacting the Author**

I can be contacted by mail or telephone at the following two addresses:

Joseph G. Cicinelli or electronically at the internet adress: 3752 West Alameda Road Glendale, Arizona 85310-3300 (602) 581-3865

## **Version History**

- 1.0 First Public Release.
- 1.1 Down arrow next to envelope now gives users a clue that the envelope really is a pulldown menu rather than a button.

Changed Sound checkbox to a push button and popup menu combination to allow users to select their own favorite Newton sound!

Made Balloon Help appear over the Assist button immediately rather than requiring the user leave the button first.

Added some missing Balloon Help messages.

The Newton will now dial any number selected in the address or notes field in addition to one appearing as the last line of the address field. A Calendar card has been added under the Dates button.

Fixed a bug with the Names button. The List of names was not always sorted.

1.2 Fixed a bug associated with the use of the Names button on the calendar card.

Fixed the Extras and Dates buttons to return to the last address card visited instead of the first card of the stack (opps!).

Debuged the Exchange Data button so that the Newton would work with stacks when the Newton was built as a standalone application.

Added an option on the Extras card to allow telephone numbers to be dialed either using the Macintosh's external speaker or a modem.

Now set userlevel to at least 3 when using stack to prevent new users from being unable to enter new information or use the Tools palette.

Added a year designation to the month name in the calendar and the current day is highlighted in the calendar itself. Also fixed a bug advancing more than one month of the next calendar year.

Used HyperCard 2.2's popup menu button instead of a text field for setting the Newton sound. This makes it possible to enable/disable the popup at the appropriate times.

Updated this document detailing the features of Poor Man's Newton.

Updated U.S. mailing address.